# citrus macintosh users g

Chi.

**AUGUST 2008**

See you <u>r</u> September

Caution: Don' try this at home.

# **Contributors**

### JOHANNA FOSTER

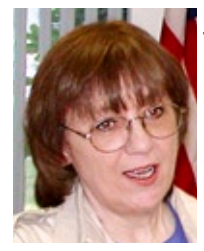

Jo is the editor of the magazine and has been a computeruser for more years than she cares to count. Fighting with Windows at work makes her grateful that her first experience with computer-as-tool was with a Mac.

### **GAIL MITCHELL**

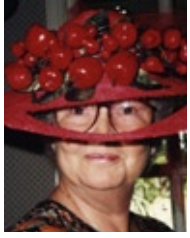

Gail has been a member of CMUG since the beginning. She currently has both a G5 Mac, MacPro and a Powerbook. Gail enjoys creating newsletters with iWeb, and she loves her Nikon D40 camera, which she says she is still learning how to use.

CMUG members are invited to share their experiences, expertise, how-tos and other computer-related—including peripherals—stories or information as occasional articles or monthly columns. (Really long submissions should be broken into segments to serialize.)

The magazine deadline is at the beginning of the month for the current issue. However, contributions can be sent anytime.

Include a photo and short statement about yourself to include with the mug.

# **Board**

**Curtis Herrin,** President

curtisherrin@mac.com 341-5555

**Bill Dean,** VP/Tech bjdean@embarqmail.com 527-8405

**Jean Clark, VP/Education** borderbrae@aol.com 249-3253

**Vito DePinto,** Secretary vitografx@yahoo.com 726-7787

**Julie DePinto,** Treasurer jdvango@yahoo.com 726-7787

**Alan Wentzell,** Ambassador

alan\_wentzell@yahoo.com 302-5864

**Jo Foster, Magazine Editor** 

ohanajo@embarqmail.com 726-1046

**Carolyn Herrin,** Membership carolynwherrin@mac.com 341-5555

### **Chris Dusombre,**

Librarian/Tekkie kory@xtalwind.net

# **Inside**

**Articles**

**iBook – Curt Herrin – 4**

**E-mail woes: Server**

**Down – Bill Dean – 8 Scribus and** 

**Inkscape: Pass – Johanna Foster – 7**

**Use Picasso to create your 'Picasso' – Gail Mitchell – 5**

# **A Visit to OWC –**

**Bill Dean – 10**

### **Columns**

**Coming Up – 8**

**From the President – 3**

**Lab Report – 7**

**Meeting Minutes – 9**

**Pointers for the Perplexed – 6**

Citrus Macintosh Users Group Magazine is published online monthly by Citrus Macintosh Users Group.

Citrus Macintosh Users Group Magazine was produced using Adobe Photoshop CS and Adobe InDesign 2.0.

#### **Johanna Foster,** *Editor*

*Cover design by Johanna Foster*

© Copyright Citrus Macintosh Users Group 2008

# **ABOUT CMUG**

Citrus Macintosh Users Group is a tax-exempt, nonprofit educational organization, dedicated to helping all people in our area become familiar with their computers.

We meet on the fourth Friday monthly at the Crystal Oaks Clubhouse. The meetings start at 6:30 p.m. with an informal question-and-answer period led by some of the club's Mac tech people. A business meeting follows at 7 p.m., followed by a presentation covering a variety of topics, such as graphics, web pages, or using hardware and software related to the Macintosh computer.

On the Sunday following the meeting, we hold a Lab/Tune-up from 1 to 5 p.m. at the Crystal Oaks Clubhouse. At the lab that is free for members, tech members correct problems with hardware and software.

We offer Saturday afternoon classes monthly. The classes allow participants to learn Mac software programs and techniques in a hands-on-setting. Cost for the classes are \$10 for members, \$15 for member families, and \$20 for nonmembers.

The monthly magazine with articles from members is also a member benefit, as well as free special interest groups (SIGs) that are formed by members who have an interest in exploring a particular area in depth.

We also offer an informal workshop for members at the Beverly Hills Community Building on the fourth Tuesday monthly. The workshop can either cover a specific topic or address various computer problems of participants.

## **Club Dues**

Annual dues for members are \$20 for an individual membership, \$30 for a family membership and \$10 for a student membership. The membership period begins Jan. 15 each year. Dues for new memberships after July are pro-rated; renewals remain at the annual rate.

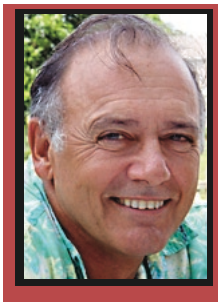

**From the President From the President**

**CURT HERRIN** 

It's Holiday. That is how the British put it—the last few weeks before all the little munchkins head back to school. Whether they are here or you hit the road to spend time with the little loves.

It is also ebb time for CMUG. Thus, we are closed this month, except for the Workshop and Lab.

We have to get classes structured for your return in September. At July's meeting I mentioned the lack of input on just what our CMUG members want to be taught. Lack is a generous word here.

How about, near zero input. The attendance for our last two classes was a grand total of four. If one person shows up, we will teach. As a result of these turnout numbers, I was quizzing our BOD and wondered if we were doing something wrong or had taught everyone so well that the need for basic courses was nil. When our winter residents return, we may look at a couple of intermediate level classes—once again, on your request. Let us hear from you about some subject matter at the intermediate level you would like to have.

This is a short one from your president. My nephews were up this past week for Camp CC (Curt & Carolyn), and I need a month to recompose.

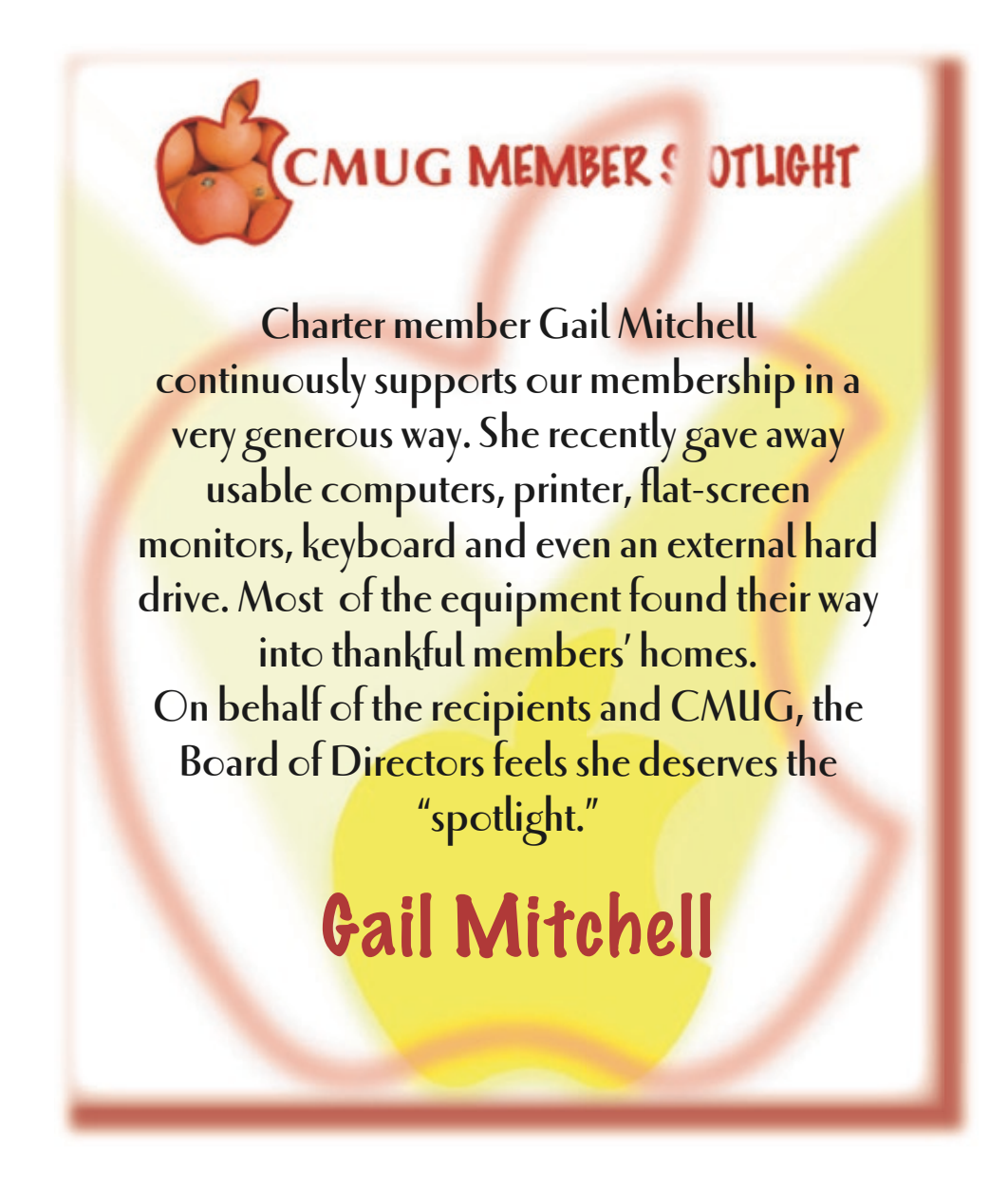

# **iBank**

## **Curt Herrin**

Each category can be viewed as a thumbnail as well. From here on, I suggest you follow the Quick Start Guide.

I use Bank of America which does not allow straight connect to download the .qfx file. After doing the manual download and importing into iBank, I liked what I saw. You have three ways to look at your entries: List—standard look of most ledgers in line entry form; Cover Flow—just like iTunes; or Folder Scans—thumbnails of each transaction. In each view, you can edit the entry. Because your download is new, you will have to assign categories to the entries.

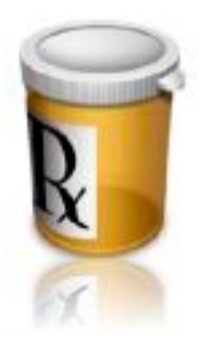

If you have worked with Quicken, you will find most of the same tasks

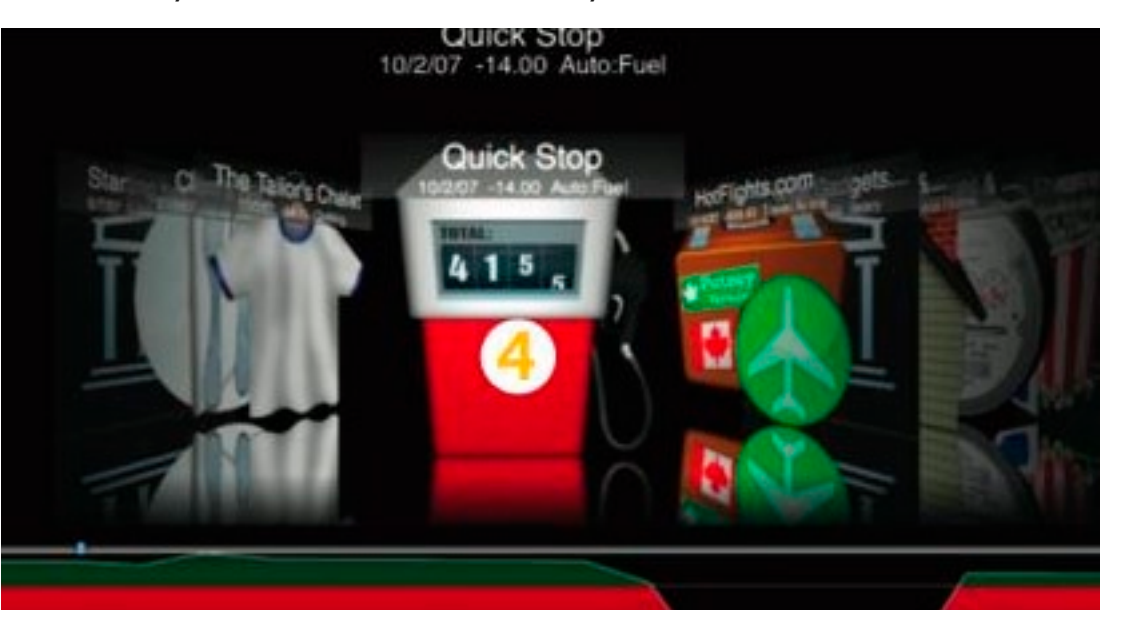

available in iBank. This includes reports and charting of all or individual categories. Only now, there is a lot of eye candy to make these task enjoyable to look at. Many types of accounts can be created as well; and iBank will follow and merge the info so as to give you a grand look at

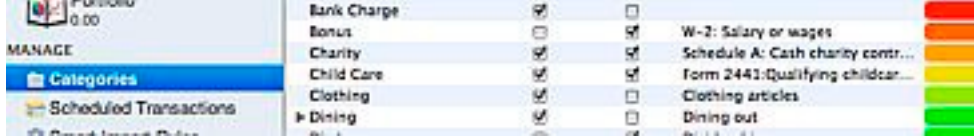

your financial standing. Online connections save you the time of manual entries, but if you are worried about security, then you can use iBank for manual input

you get the standard Apple look. You can add or remove categories to suit your needs. Some categories already have icons assigned to them, but you can change icons for any category and assign color labels.

You will be prompted to set up your Categories. That folder is in the sidebar, and when selected,

If you do not like the straight forward look of Quicken 06 try iBank, made for system 10.5. You can download the application at www.iggsoftware.com and have

free use for the first thirty days. The application features the familiar Apple Window landscape layout. As you start to play around in iBank, you should get a better feel for the differences between

The iBank Setup Assistant opens initially. Select the Quick Start Guide. It will open on a Web page. Save it to your desktop. Then again, using the setup assistant, click on New Document and then OK. Follow the prompts as to where you

this and Quicken.

want to save the file.

and just balance it against your paper statements.

iBank will also follow stock entries, get stock quotes, set up budgets, track and chart expenses, along with forecasting. Like any Mac Window, the tool bar is customizable. If this hasn't got you interested, then add .Mac and iPhone sync.

Sold yet? I think I am.

# **Use Picasa to create your 'Picasso'**

### **Gail Mitchell**

I am presently working with several people at Homosassa Springs Wildlife State Park to create a birding guide for Citrus County. One member of our group introduced me to Picasa as we were looking at various photos of birding trails and birds to include in the guide. Although Mac programs are available to do many of the same things, Picasa is easy to use, and it is fast, easy and free. A Mac uploader is available for Picasa Web Albums. It requires Mac OS 10.4+. Picasa supports iPhoto 4, 5, 6 and iPhoto '08 version 7.

Picasa (pi- for "pictures" and casa for "home") instantly locates and organizes all the pictures you have on your computer, even finding pictures you forgot you had. There are many ways Picasa offers assistance: Locates and organizes all the photos on your computer; edits and adds effects to your photos with a few

simple clicks; and shares your photos with others through e-mail, prints, and on the Web.

You can move and rename pictures on your computer from inside Pipictures from one folder

# casa. Simply drag and drop **it is fast, easy and free Although Mac programs are available to do many of the same things, Picasa is easy to use, and**

in Picasa to another. Picasa will make the change permanent after double checking with you. Want to change a picture's filename from 671056398a.jpg to Anhinga.jpg? In Picasa, it only takes seconds to rename one picture or a group of pictures.

You can make an album collection to tag your photos into quick groupings inside Picasa. Viewing and sharing the pictures you grouped under an album is easy, and they make great slideshows and movies, or you can e-mail them to friends. Picasa also creates a new copy of each photo you label without taking up more space on your computer, so you can put the same picture into multiple albums.

Picasa's Basic Fixes are buttons that make it fast and easy to crop, remove red eye, fix the contrast and color and enhance your digital pictures. Your photos now become real "Picassos" with Picasa.

We have to put captions under the photos included in the guide, and Picasa makes captions the way journalists do, using the IPTC standard. That means your captions are saved within their pictures and stay with them, whether you export as a Web page or make a CD presentation. Picasa captions are fully editable and searchable, and you choose whether to display them or not.

Is your photo not just the way you planned? With Picasa, that is not the end of the story. Go in closer and move the focus slightly to the left. Your camera was slightly crooked? So what? Your picture is perfect anyway. Photography aficionados can now fine-tune their photos with Picasa's EXIF display. This window shows you all the camera data that is stored in a picture's original file such as camera model, date the photo was taken, even if a flash was used. The EXIF display also has a RGB histogram, a real-time graph that shows the intensity of colors in your picture and how they change when you make edits in Picasa. If you were at the July meeting, you remember Alan's great presentation and his use of histograms to improve photos.

The hardest part of sharing your pictures is choosing your favorites. Photos sent via e-mail are a joy to receive, and Picasa takes the guesswork out of sending photos. Picasa automatically resizes and attaches pictures to e-mail messages at sizes your friends will be able to open. Picasa works with most e-mail programs, including Google's Gmail.

Using Picasa Web Albums is the fast and easy way to put your photos on the Web. Just select the photos in Picasa that you want to share and click to publish. In seconds, those photos are on your Web page, ready to share with the people you know. With Picasa, you can turn a group of photos into a presentation with one click of the Slideshow button.

You can take your photos with you no matter how you like to carry them. Picasa works with all the newest compact flash

devices. Print beautiful pic-

tures at home with more custom sizes or order prints, gifts and books from your favorite online companies. Custom and standard sizes can now be printed at home. Picasa automatically fits your pictures perfectly

onto the expensive paper used by your home printer. It is finally easy to print wallets, 4×6, 5×7, full pages, more sizes and even more than one picture on a page. You can pick photos straight out of Picasa and upload them directly to your favorite photo finishers to order prints and other products.

Don't lose your digital memories. Safely back up your photos with Picasa. You are able to burn to CD or DVD for archive purposes. Picasa makes it easy to protect your pictures by archiving them on a CD or DVD. Picasa even displays the pictures that haven't been backed up yet to make absolutely sure you don't make mistakes with images that matter.

You are also able effortlessly to create slideshow CDs for friends and family.

Save to a folder on your computer, plus any device that is an external drive or disk. Moving edited pictures out of Picasa has always been as easy as clicking the Export button. Now, you can also control the quality and sizes of your exported pictures. Picasa even will save photos back to any drive, including the newest flash memory cards and sticks.

It's easy to play filmmaker with your pictures. Select your best shots, and then adjust the delay time, dimensions, and video compression settings. That's it. Picasa will render a movie, complete with title graphics, that you can play and share.

Your best pictures are now on display. Pick a favorite photo as your desktop picture or add several into your screensaver rotation. What better way to enjoy your photographic genius at your desk? Picasa can tile any picture you select, allowing you to print each part and reassemble them at poster size—up to 1,000% larger than the original. You can select a group of pictures, choose one of the beautiful templates and Picasa will create a collage that expands your creative horizons. Make a multi-exposure image or create a contact sheet. Now, save your collage to a folder, as a new desktop background or as a screensaver.

# **POINTERS FOR THE Perplexed Perplexed**

**BILL DEAN** 

# **Reduce e-mail clutter**

My Mail Inbox is empty. It's not that I don't get mail; I just don't like

a cluttered Inbox. I saw one last month that had more than 500 messages, dating back to 2005. Now that's clutter. When I asked why the owner didn't clean it out, I was told, "I want to keep those. I may want to look at them again. And some of them have pictures of family that I want to keep."

Which ones do you want to keep?" I asked. "I'm not sure," was the reply. "Which ones have pictures?" "I don't know."

If you have a lot of messages in your Inbox, now would be a good time to organize things by creating

a filing system. First of all, do something with the e-mails that contain pictures. Go to View in your Mail Menu Bar. Select Columns and click the box for Attachments. You will now see a column with a paperclip for messages that contain attachments. These most probably have pictures.

Now, create a Mailbox for messages with attachments. Go to Mailbox on the Menu and select New Mailbox or click on the + sign at the lower left corner of the Inbox window.

You will see a window that lets you name the

Mailbox. Call it Attachments or Pictures. Click OK. Next, move all the messages that have a paper clip into that Mailbox. More on what to do with them later.

Let's say you have about 20 messages from your Aunt Gertie. Use the same procedure to create an Aunt Gertie Mailbox. Move the Gertie messages to the Mailbox.Make another for you nephew, Zeke,

6 You can create as many Mailboxes as you wish. Maybe make one for messages that need attention later. Or you could have one for messages dealing with travel. How you make these categories is up to you. One user has Mailboxes called Filed, Action and Later.

I have a Mailbox for all messages relating to CMUG matters, one that I call Stuff for messages that don't fit into a particular category, one for messages that come from sources I've subscribed to, as well as a few for messages that come to Jackie on my Macbook.

I can go back occasionally and delete things in the Mailboxes that I don't need any more.

By moving all messages to an appropriate Mailbox or deleting them from Inbox, I keep the Inbox clean.

You can also save e-mails as Rich Text to read and edit in TextEdit. Select the message you want to keep and go to Save As. You can name it and save it where you choose. I save mine to Desktop and then put it somewhere else.

Now, about those pictures… Open a message that has pictures. You will see a Save button. If you have recent versions of OS X and iPhoto, opening that will show Add to iPhoto. Click there and the picture is saved for later use. In Panther, the button says Save All. You don't have the Add to iPhoto option.

> If you don't see that option, Control-Click or Right-Click to get a menu. Choose Save Attachment. Name it and choose a destination—Desktop, for instance. Once the picture is saved to iPhoto or elsewhere, you can delete the e-mail.

> Some more cleanup— My Send Mailbox contains 182 messages dating to June 10, 2008. I see no need to keep them, so with Sent open, I use Command-A to select all, then click Delete. Later, I can go to the Mailbox Menu, Select Erase Deleted

*Bill Dean*

Curt Herrin works with Tom Young as Chris Dusombre and Roger Schliessman wait for Tiger to install during the July Lab.

> messages > In all Accounts, then click OK. They are gone. Remember—an e-mail program has is own separate trash.

> All mail programs have some method for creating personal mailboxes and organizing e-mail. You can do it with Yahoo! Mail, Gmail, Eudora, Entourage, and Outlook Express. The procedure is essentially the same. You don't have to have OS X. The functions are there. You may have to click around to find them, but I'm sure you can do it.

> I do this stuff on one computer with Leopard and the other with Tiger.

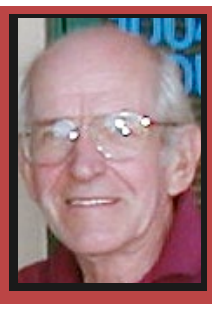

## **LAB REPORT BILL DEAN**

John Engberg worked on Len Bates' iMac. He cleaned up the hard drive and Len's LaCie external hard drive, installing Silver Lining and configuring back up. He installed Flash Player.

Curt Herrin offered general Leopard instruction for Tom Young, a new Mac user. He set up a .Mac (MobileMe) account, set up Quicken and Apple Mail.

Gloria Schroedel came to check out her Airport card in her G4 iMac. Bill Dean confirmed that the card was faulty and showed Gloria where to purchase a replacement.

Bill did a general tune up on Jack Frazer's iBook.

Chris Dusombre helped with a Tiger install and update for Roger Schliessman's eMac.

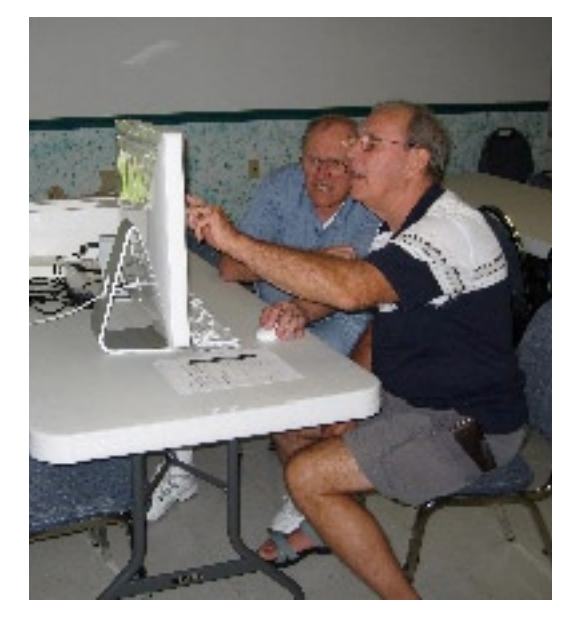

Be careful touching the screen, Len. John Engberg assists Len Bates at the July Lab. *Bill Dean*

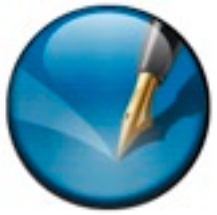

# **Scribus and Inkscape: Pass**

**Johanna Foster**

There are a lot of reasons for which I am a fan of Open Source software. Mainly, good software for

photo manipulation, vector drawing and desktop publishing tends to be a bit pricey, with some exceptions.

The thing is: Not everyone needs professional-level software, but some folks would like to do a little more with photos and a newsletter page (or letter)—the kind of stuff that requires a photo manipulation and desktop publishing program.

That was the reason for my excitement about GIMP in a previous issue. GIMP can be used for more than color correction and has a good help feature. Plus

there are tutorials by avid users for special effects. In short, it is somewhat user-friendly with a little bit of effort for major photo manipulation approaching older Photoshop versions. Of course, it isn't Photoshop, but it seems to have a good support base for upgrading.

It was in this spirit that I explored Inkscape, vector drawing software, and Scribus, desktop publishing software. However, I found both have a long way to go before I could recommend them.

That statement sounds so—expert-like. I really mean that I am a low common denominator, and if I can't make sense out of it even after checking out the program's help feature, it's not very user-friendly.

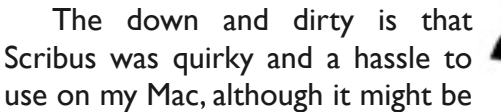

better on a PC. Apple's iWork, which includes Pages and spreadsheet and presentation software—is stable and very affordable.

As for Inkscape, I found that it's not for the fainthearted at this stage of its development—read: Real tekkie types might be able to make some sense out of it. I don't have the patience or desperation level necessary to do it.

So, for now, anyway, Scribus and Inkscape are a pass.

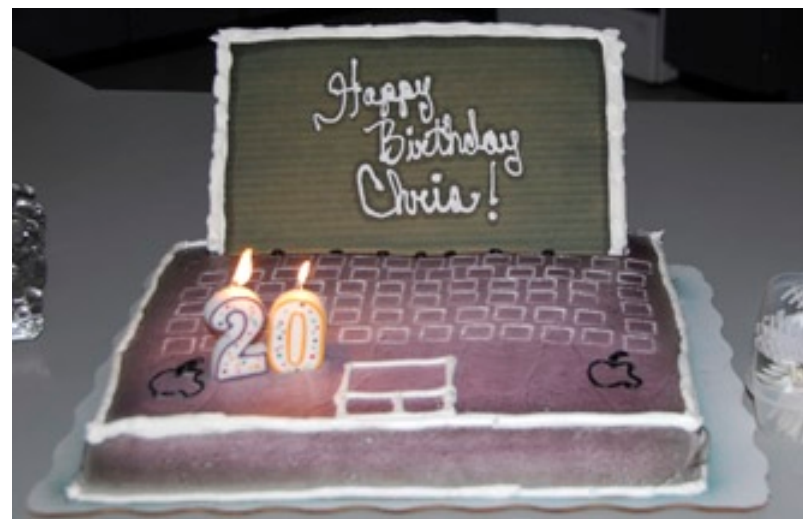

*Gail Mitchell* Chris Dusombre's 20th birthday was celebrated at the July meeting.

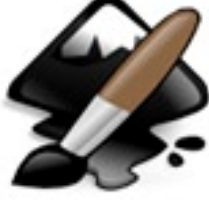

# **E-mail woes: Server down**

#### **Bill Dean**

When I tried to check mail on July 27, I got an alert asking me to enter my password. I did, twice, but still could not receive mail. I re-entered settings in Mail account preferences, but got the same result. I tried with

Eudora, but could not receive there, either.

I went to the Emand was informed that unavailable waiting for system maintenance.

Several attempts later, I called tech support. After 20 minutes of listening to lousy music, the support guy told me they had had a major failure of some of their servers and that they were working on it. On July 29, I called again—more junky music and a woman at tech support told me they were still working on it

Finally, that afternoon, the mail service was

### **COMING UP IN AUGUST**

**No class in August.** Horrors, you say?

Well, everyone needs a break now and then, so we let Curt, Bill and all the others who so generously give their time to share their knowledge with us off the hook for a month.

Input as far as what you would like to see for classes is always welcome. I need to start setting up the lineup for the 2008-09 season now,

so please e-mail me—Jean Clark—at borderbrae@aol.com with your interests.

Members should be aware that several tutorials on CDs are available from the CMUG library. These will lead you through many of the iLife programs to help you learn them, along with CDs about Mac OS.

# **August meeting?** No, CMUG

doesn't schedule a meeting for August. As with the class schedule, I am open to suggestions about presentations for the coming season's meetings. These are not full-blown classes but presentations about 1/2- to 3/4-hour long. It is a great time for restored.

In the meantime, I used Google's Gmail to take care of essential e-mail. It's in situations like this that an alternative mail server is most valuable. There is always

> a chance that mail will be unusable because of a server failure.

> For me, Gmail is much better for webmail than Yahoo. It is less cluttered and, in my opinion, easier

to set up. You should try it. Just go to google.com, click on Gmail, then click Sign up for Gmail or Create an Account. Follow the instructions—you have to enter personal information and select a user name and password—and you will have a good alternative mail service to use when your primary service goes wrong.

members who are comfortable with a particular computer-related subject to share it with others—or if you have a hobby or special interest that you use your Mac for that can make a very interesting presentation, too. Contact Jean with your ideas.

**Sunday, August 24, 1-5 p.m., Lab/Tuneup at Crystal Oaks.** Bring your computer for tuneup, correction of problems or for one-on-one instruc-

tion in Mac applications. Make sure that you bring all the necessary hardware to run your computer. The mouse and cables are frequently forgotten. Sign up with Bill Dean, at bjdean@embarqmail.com.

**Tuesday, August 26, 1-4 p.m., Workshop, Community Building, Beverly Hills.** Come for instruction, minor tune-up, class follow-up when possible, software and hardware problems. Make sure that you bring all

the necessary hardware to run your computer. To request a specific topic you wish covered, check with Bill Dean via e-mail at bjdean@embarqmail.com.

barqmailWeb mail page **that an alternative mail** e-mail was temporarily **server is most valuableIt's in situations like this** 

## **JULY 25 MEETING MINUTES WEER AND SOME PROPERTY**

Twenty six members and one new member attended the July meeting. Curt introduced Roger Schliessman, as our new member. Roger addressed the group and spoke about a relatively new product called Magic Jack, a phone device that plugs into a computer's USB port, and the phone's land line connector plugs into the Magic Jack—free phone calls can then be made from a regular home phone. Needless to say, Roger fielded a lot of questions. For anyone who is interested, the Web site is: www.magicjack.com/4/index.asp.

### **Committee Reports**

**Magazine:** Curt thanked everyone for their articles.

**Membership:** We currently have 283 members, and two honorary members.

**Treasurer:** Julie reported that the club's bank balance is around \$3,500. She said that as soon as she receives the information she will send a scholarship check to the remaining university.

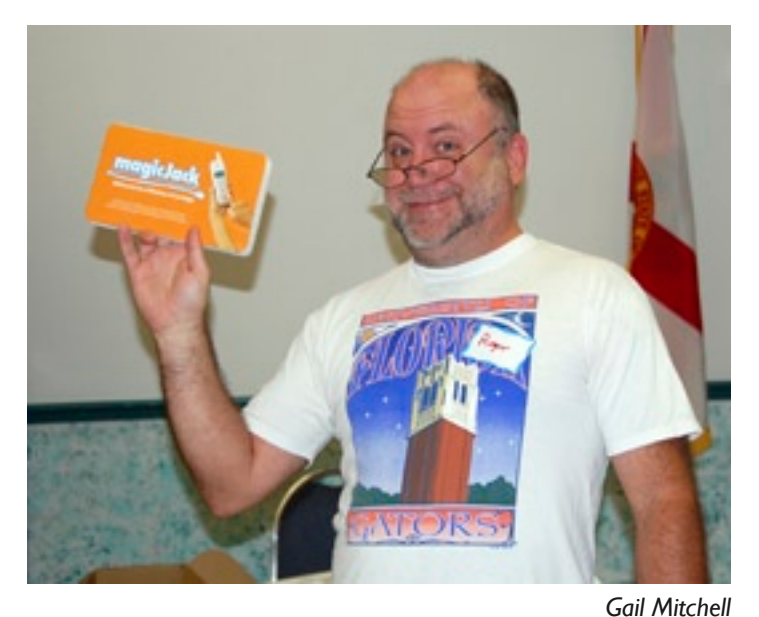

New member Roger Schliessman introduces Magic Jack to the members at the July meeting.

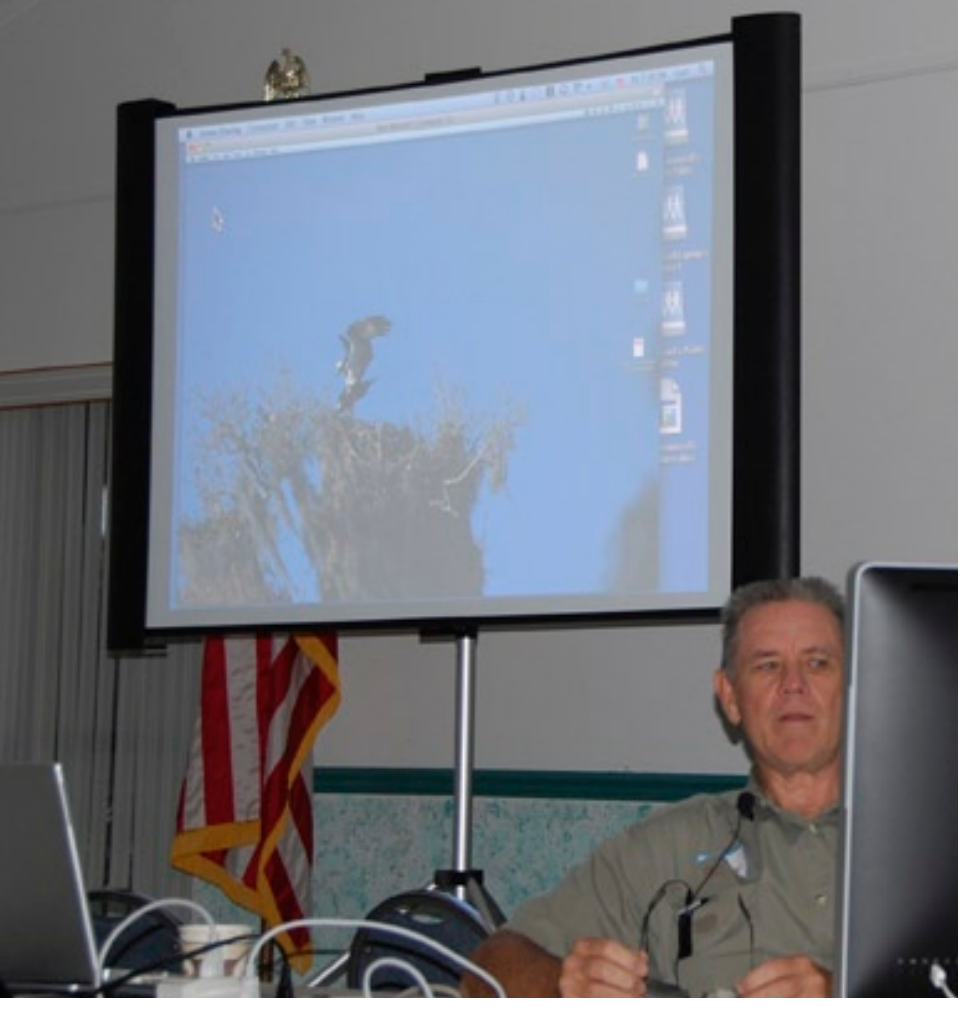

*Gail Mitchell*

Alan Wenzell gave a demonstration of Photoshop Elements 6 at the July meeting.

## **Education**

**E** Classes: August—No classes this month. Jean asked the group for topic suggestions as well as demo possibilities.

**图 General Meeting topics: July—Photoshop** Elements 6—an overview; August—no meeting

**Tech Report:** Bill Dean talked a bit about his visit to Other World Computing in Illinois, and how he was given the red carpet treatment. Other World has a Web site that will fulfill all of your computer needs at www.macsales.com. If you make a purchase be sure to mention, "Bill Dean referred me."

Curt also showed us how you can share files and a projection screen wirelessly through the use of Airport.

**CD availability:** DB/SS—Apple Works, Apple Mail/AddressBook, now with Leopard, Beginning System X, Leopard System X, iMovie 6, iDVD, iPhoto, Key-

9

note, Pages, iWeb, and Quicken 2006. All are available for \$5, except for Keynote and Pages which are \$10. Numbers is on hold.

Lab: Sunday, July 27 **Workshop:** Last Tuesday of the month. **Tonight's Presentation:** Photoshop Elements

### 6 by Alan Wentzell

Alan dazzled us as he took us through some of the quick and artful techniques that are featured in Photoshop Elements 6. He explained how a "histogram" works and the importance of "white balance." He demonstrated how easy it is to make the necessary adjustments to improve the quality of a photograph.

Also in his bag of tricks, he cut and pasted an alligator image from one photograph and seamlessly placed it into another photograph, it was very impressive.

Alan went on to show us the amazing aspects of the software, Genuine Fractals—it's a revolutionary step forward for image enlargements. It can replace lost pixels in a photograph so that when it's enlarged it doesn't pixelate. The software sells for around \$180.

Thanks, Alan, for a very interesting and informative presentation.

# **A Visit to OWC**

### **Bill Dean**

Many of you have done business with Other World Computing. I had the opportunity last month to visit OWC's new 35,000-square-foot headquarters in Woodstock, III.

What started out by Larry O'Connor 20 years ago

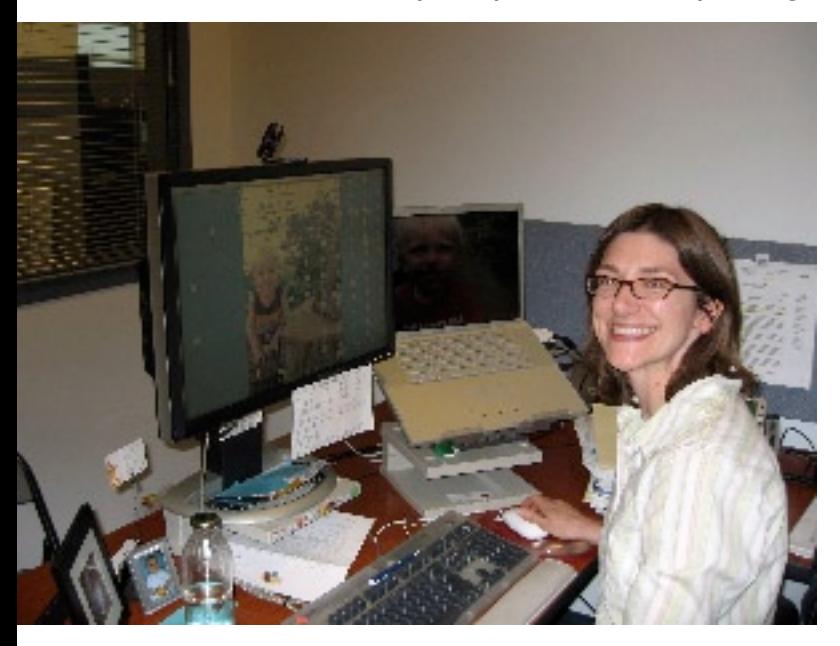

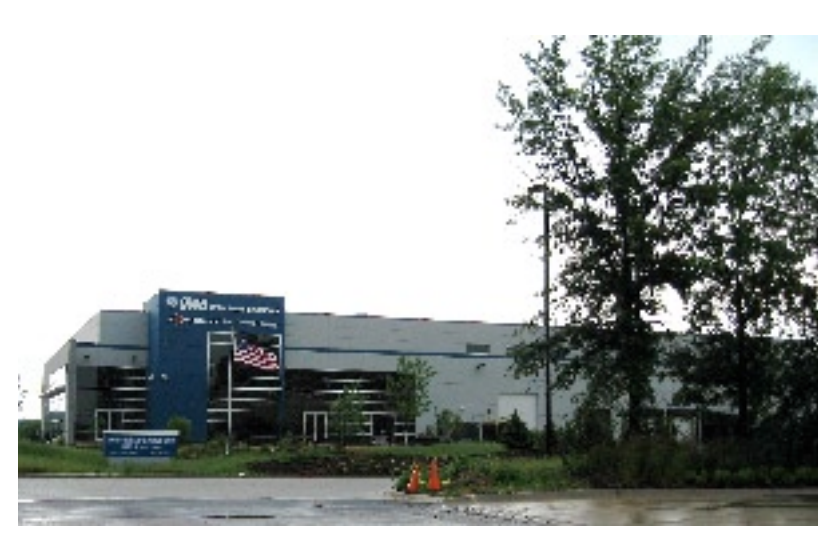

in a house near the city square has grown into this highly rated "green" building that houses a huge warehouse and office space for its nearly 100 employees.

Jennifer Soule (pictured here), whom you may have talked with when you ordered memory, hard drives and other Mac supplies, spent time with me on my tour.

 If you want to read about the facility, go to press-releases.techwhack.com/16715-computerworld-2.